Дорофеева Подписано цифровой Ирина Яковлевна 12:59:43 +07'00'подписью: Дорофеева Ирина Яковлевна Дата: 2023.08.28

Муниципальное бюджетное учреждение дополнительного образования

«Дом творчества»

ПРИНЯТО Методическим советом МБУ ДО «Дом творчества» № 1 от «28 » августа 2023г.

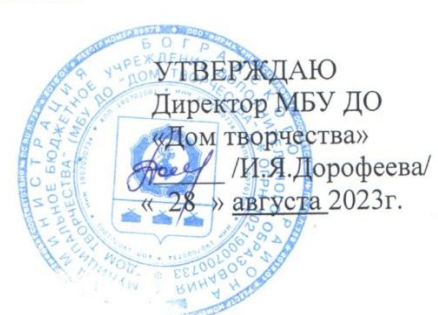

# ДОПОЛНИТЕЛЬНАЯ ОБЩЕОБРАЗОВАТЕЛЬНАЯ ОБЩЕРАЗВИВАЮЩАЯ ПРОГРАММА

ТЕХНИЧЕСКОЙ НАПРАВЛЕННОСТИ

# «АНИМАЦИЯ НА КОМПЬЮТЕРЕ»

 Возраст обучающихся: 12-17 лет Срок реализации программы: 1 год

 Составитель – Гридин В.Л., педагог дополнительного образования

с. Боград, 2023

# **Содержание**

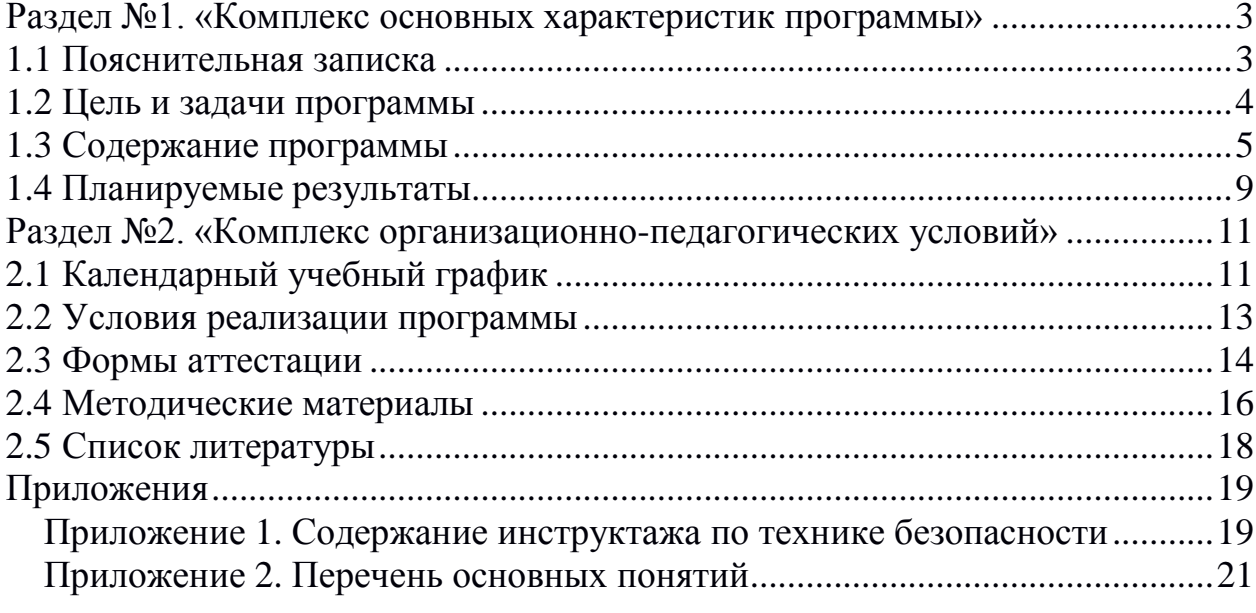

# <span id="page-2-0"></span>**Раздел№1. «Комплекс основных характеристик программы».**

# **1.1 Пояснительная записка**

<span id="page-2-1"></span>Дополнительная образовательная программа **«Анимация на компьютере (базовый курс)»** является **общеразвивающей** программой и разработана на основе многолетнего опыта авторов в области обучения анимации. Дополнительная общеобразовательная общеразвивающая программа разработана на основе следующих нормативно-правовых документов:

 Федеральный закон «Об образовании в Российской Федерации» от 29 декабря 2012 года, N 273-ФЗ;

 Распоряжение Правительства РФ от 31 марта 2022 г. № 678-р «Концепция развития дополнительного образования детей до 2030 года»;

 Постановление Главного государственного санитарного врача РФ от 28.09.2020 N28 «Об утверждении СанПиН 2.4.3648-20 «Санитарноэпидемиологические требования к организациям воспитания и обучения, отдыха и оздоровления детей и молодежи» (Зарегистрировано в Минюсте России 18.12.2020 N 61573);

Приказ Министерства просвещения России от 27.07.2022 N 629 «Об утверждении Порядка организации осуществления образовательной деятельности по дополнительным общеобразовательным программам».

**Актуальность программы** обусловлена тем, что анимация, как современный вид искусства, на сегодняшний день достигла небывалой популярности и всё больше растёт востребованность специалистованиматоров на рынке труда. Кроме этого, занятия по анимации обладают особой привлекательностью для детей и подростков — как показывает практика, дети не только любят смотреть мультфильмы, но и вполне способны создавать свои собственные произведения, что способствует их разностороннему развитию как в творческом направлении, так и в техническом.

Анимация – это синтетический вид искусства, который включает в себя не только изобразительные средства, такие как, например, рисунок, живопись, скульптура и декоративно-прикладное, но и многие другие виды творчества. Это и музыка, и театр с режиссурой, и литература с искусством выразительного чтения, и даже элементы танцевального искусства, если говорить о сочетании музыки и движения в едином ритме. Таким образом, на занятиях по анимации учащиеся могут попробовать себя в самых различных амплуа – как сочинитель историй (сценарист), художник, режиссёр, актёр, монтажёр и, собственно, как аниматор.

На сегодняшний день производство анимации – это высокотехнологический процесс, в котором широко и повсеместно применяются компьютерные средства и информационные технологии. Владение этими средствами является неотъемлемым требованием в современной индустрии анимации. Именно поэтому в данной образовательной программе основной акцент сделан именно на создании анимации с помощью компьютера.

Обучение по данной программе позволяет учащимся освоить базовые навыки, необходимые для создания анимации на компьютере.

Программа способствует развитию творческих способностей обучающихся, формированию технических навыков, а также позволяет получить необходимый опыт для самоопределения в выборе будущей профессии. Также, в рамках занятий учащиеся также имеют возможность получить предпрофильную подготовку для поступления в специальные образовательные учреждения по направлениям «анимация», «медиа-дизайн» и т.п.

 **Новизна** программы заключается в том, что для создания анимации в процессе обучения используется исключительно *свободное программное обеспечения*. Это значит, что в своей деятельности учащиеся не используют коммерческое (проприетарное) программное обеспечение (ПО), требующее обязательных лицензионных выплат - все необходимые инструменты заменены свободно- доступными аналогами. Это позволяет учащимся осваивать все необходимые технологии на занятиях и дома, без необходимости приобретать дорогостоящие лицензии или устанавливать нелегальные (т. н. «пиратские») версии профессиональных продуктов ПО.

**Объем и срок реализации:** Программа рассчитана на 1 год обучения, 2 часа в неделю. Общая трудоемкость освоения программы составляет 72 часа.

**Адресат программы:** программа рассчитана на

разновозрастныйконтингент обучающихся от 12 до 17

лет.

**Форма обучения:** очная с элементами дистанционного обучения.

**Режим занятий:** учебные занятия проводятся 2 часа в неделю (1занятие в неделю, продолжительность каждого учебного занятия - 2 часа).

# **1.2 Цель и задачи программы**

<span id="page-3-0"></span>**Цель программы:** сформировать первоначальные базовые навыки, необходимые для создания анимации на компьютере.

#### **Задачи:**

Образовательные (предметные):

познакомить с основными техниками создания

анимации накомпьютере (покадровая и перекладка);

- изучить основные понятия, использующиеся в производстве анимации;
- изучить основы работы в графическом редакторе и базовые принципысоздания цифровых рисунков на компьютере;
- изучить основные принципы создания покадровой анимации;
- сформировать навыки изображения основных видов движения втехнике покадровой анимации;
- изучить возможности автоматизации создания движущегосяизображения с помощью компьютера;
- изучить основные принципы создания анимации в технике «перекладка»;
- познакомить с основными техническими принципами видео-монтажа.

### Метапредметные:

- развить художественный вкус, глазомер, слух, чувство времени;
- развить творческое мышление и воображение;
- сформировать умения и навыки использования средств информационных и коммуникационных технологий в повседневной и творческой деятельности.

Личностные:

 сформировать важные личностные качества: самостоятельность, терпение, внимание, наблюдательность, глазомер, образное мышление, воображение, художественный вкус, терпение, усидчивость, упорство в достижении желаемого результата.

# **1.3 Содержание программы**

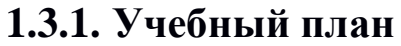

<span id="page-4-0"></span>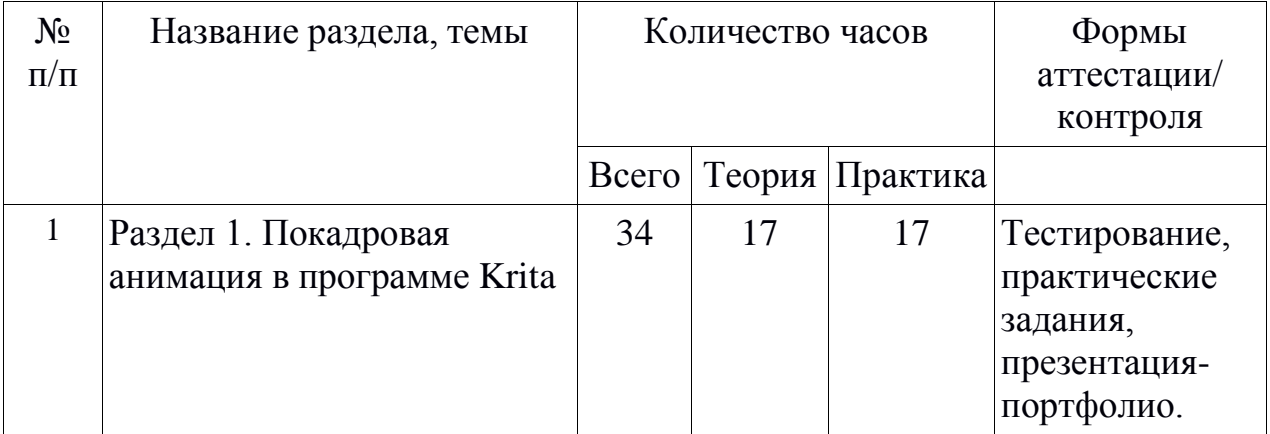

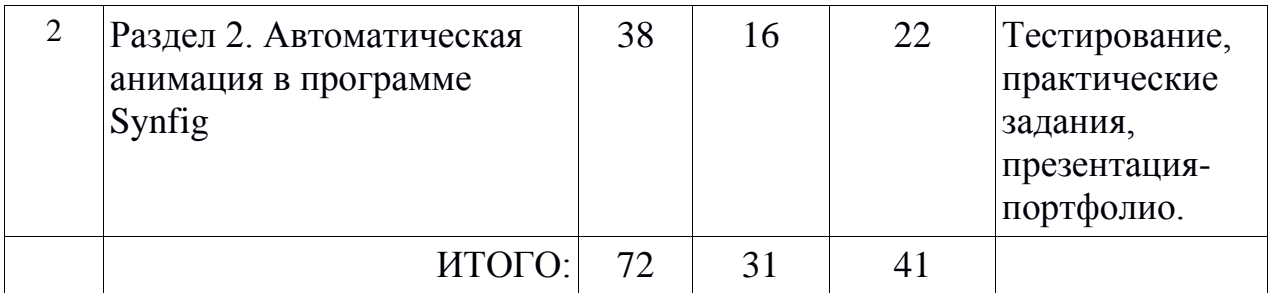

# **1.3.2 Содержание программы**

# **Раздел 1. Покадровая анимация в программе Krita (34**

**часа)Тема**: Знакомство с программой Krita.

*Теория*: Основы работы с компьютером (включение, вход в систему,выключение). Техника безопасности. Создание рабочей папки. Запуск Krita. Настройка интерфейса. Работа с графическим планшетом. Выбор кисти. Выбор цвета. Изменение размера кисти. Ластик. Сохранение, открытие файлов.

*Практика*: Нарисовать персонажа — Колобок или свой персонаж. Сохранить как "krita-01.kra".

**Тема**: Слои.

*Теория*: Что такое слои. Видимость слоя. Прозрачность слоя. Порядок слоёв. Переименование слоёв. Структура документа (набросок, контур, цвет, тени-блики).

*Практика*: Раскрасить персонажа с предыдущего занятия. Сохранить как "krita-02.kra".

**Тема**: Наследование прозрачности, альфа-канал.

*Теория*: Наследование прозрачности на примере двух слоёв (без фона). Наследование прозрачности на примере головы персонажа (три слоя — контур, шейдинг, заливка; без фона). Пример с фоном. Изоляция от фона с помощью группирования слоёв.

*Практика*: Взять персонажа из предыдущего урока (krita-02.kra), добавить тени, используя функцию «Наследование альфа-канала». сохранить как «krita-02-1.kra».

**Тема**: Ваша первая анимация.

*Теория*: Настройка интерфейса для работы с анимацией. Понятие равномерного движения. Шкала кадров. Добавление кадров. Режим кальки (луковая кожура). Воспроизведение анимации. Перемещение кадров. Изменение промежутков между кадрами.

*Практика*: Сделать равномерное движение шарика. Сохранить как «krita-03.kra». Изменить скорость движения шарика.

**Тема**: Движение с ускорением.

*Теория*: Что такое ускоренное движение. Демонстрация как создаётся анимация движения шарика с ускорением.

*Практика*: Сделать анимацию движения шарика с ускорением.

Сохранить как «krita-03-1.kra».

**Тема**: Движение с замедлением.

*Теория*: Что такое замедленное движение. Демонстрация как создаётся анимация движения шарика с замедлением.

*Практика*: Сделать анимацию движения шарика с замедлением. Сохранить как «krita-03-2.kra».

**Тема**: Копирование кадров.

*Теория*: Создание анимации моргающего персонажа.

Дублированиекадров. Выделение кадров цветом.

Копирование кадров через буфер обмена.

*Практика*: Сделать анимацию моргающего персонажа. При выполнении упражнения выделить цветом кадры анимации. Сохранить результат как «krita-04.kra».

**Тема**: Многослойная анимация.

*Теория*: Работа с несколькими слоями на шкале кадров. Функция «Показывать на временной шкале». Удаление кадров.

*Практика*: Открыть файл с анимацией шарика «krita-03.kra». Добавить заливку и шейдинг для шарика. Сохранить как «krita-05.kra».

**Тема**: Экспорт анимации.

*Теория*: Что такое экспорт и зачем он нужен. Форматы анимации: GIF и MP4. Установка и использование программы FFMpeg. Выполнение экспорта анимации.

*Практика*: Открыть файл «krita-05.kra». Экспортировать в формат MP4 под именем «krita-06.mp4». Экспортировать в формат GIF под именем «krita- 06.gif».

**Тема**: Монтаж слайдшоу в Blender.

*Теория*: Скачивание рабочих файлов. Запуск программы Blender. Импорт изображений в файл монтажа. Навигация. Перемещение элементов. Изменение длины элемента. Выделение нескольких элементов. Растяжение элемента с одновременным перемещением следующих элементов.

*Практика*: Скачать рабочие файлы. Смонтировать из изображений слайдшоу с музыкой. Синхронизировать переключение кадров под музыку.

**Тема**: Импорт видео-файлов. Монтаж портфолио.

*Теория*: Импорт видео-файлов в монтаж.

*Практика*: Выполнить монтаж этюдов в презентацию-портфолио подмузыку.

**Тема**: Быстрая заливка кадров.

*Теория*: Инструмент «заливка». Принципы работы инструмента «заливка» для многослойных изображений. Параметры инструмента «заливка»: размер допуска, расширение. Заливка контуров с большимиразрывами.

*Практика*: Скачать файл примера и выполнить заливку. Сохранить файлкак «krita-06-1.kra».

**Тема**: Маятник.

*Теория*: Анализ движения циклического маятника: траектория движения, точки замедления. Планирование анимации (схематический набросок, прорисовка фаз). Инструмент «линия». Инструмент «трансформация». Центр вращения. Функция «Mirror frames».

*Практика*: Выполнить упражнение «маятник» (без затухания). **Тема**: Маятник (с затуханием).

*Теория*: Анализ движения маятника с затуханием.

Планированиеанимации (схематический набросок,

прорисовка фаз). Тайминг движения.

*Практика*: Выполнить упражнение «маятник» (с затуханием).

**Тема**: Ускорение и замедление видео в монтаже. Монтаж портфолио.

*Теория*: Ускорение и замедление видео с помощью эффекта

SpeedControl. Группирование элементов.

*Практика*: Добавить новые этюды в презентацию-портфолио. Синхронизировать видео с музыкой.

# **Раздел 2. Автоматическая анимация в программе Synfig (38**

# **часов)Тема: Знакомство с программой Synfig.**

*Теория*: Интерфейс. Основные панели (Панель кнопок, Toolbox, Параметры, Слои, Параметры инструментов). Работа со слоями. Основные геометрические примитивы. Группы. Сохранение файлов.

*Практика*: Упражнение «Снеговик».

# **Тема: Ваша первая анимация.**

*Теория*: Импорт изображений. Режим анимации. Шкала кадров. Фиксаторы. Окно предпросмотра. Управление фиксаторами.

*Практика*: Упражнение «Вася идёт в школу».

# **Тема: Рендеринг.**

*Теория*: Рендеринг. Форматы файлов (avi, gif, png-секвенция).

*Практика*: Отрендерить анимацию в avi и gif.

# **Тема: Импорт анимации из Krita.**

*Теория*: Использование команды «Импорт секвенции изображений». Изменение тайминга анимации. Удаление дублирующихся кадров.

*Практика*: Импортировать анимацию скачущего мяча из Krita. Анимировать скачущий мяч по траве из левой части экрана в правую.

# **Тема: Сборка персонажа.**

*Теория*: Знакомство с техникой анимации методом «перекладка». Сборкамарионетки. Зеркалирование. Перемещение центра. Иерархия групп.

*Практика*: Сборка простой марионетки.

# *Тема:* **Ключевые кадры.**

*Теория*: Понятие ключевого кадра. Удаление фиксаторов у параметра. Управление ключевыми кадрами. Использование ключевых кадров для тайминга анимации.

#### *Практика: анимация марионетки*

#### **Тема: Анимация мимики.**

*Теория*: Параметр прозрачности слоя. Группа-переключатель. Звуковойслой. Режим кальки.

*Практика*. Упражнение «говорящий персонаж».

### **Тема: Инструмент «Ножницы».**

*Теория*: Изображения с прозрачным фоном. Использование инструмента «Ножницы».

*Практика*: Создание марионетки при помощи инструмента «Ножницы». **Тема: Скелет.**

*Теория*: Параметр прозрачности слоя. Слой скелета. Добавление костей. Иерархия костей. Привязка к костям. Структура слоя изображения. Отвязывание от костей. Управление костями. Скелет и система координат.

*Практика*: Сборка марионетки на основе скелета.

#### **Тема: Анимация скелета.**

*Теория*: Анимация костей. Разбор примера анимации шагающегоперсонажа.

*Практика*: Анимация шагающего персонажа.

#### **Тема: Слои-фильтры. Циклическая анимация.**

*Теория*: Слои-фильтры. Слой «петля времени».

*Практика*: Создание циклической анимации шагающего персонажа (наместе).

#### **Тема: Работа со связанными файлами.**

*Теория*: Импорт файлов анимации. Принципы работы со связаннымифайлами.

*Практика*: Компоновка сцены — персонаж шагает по лесу (статичныйфон).

#### **Тема: Движущийся фон.**

*Теория*: Длина шкалы кадров. Панель графиков.

*Практика*: Компоновка сцены — персонаж шагает по лесу (движущийсяфон).

#### **Тема: Параллакс.**

*Теория*: Понятие параллакса. Как создать эффект параллакса. Слой «Градиент».

*Практика*: Компоновка сцены — персонаж шагает по лесу (движениефона с параллаксом).

#### *Тема: Автоматическая анимация.*

*Теория*: Понятие конвертера. Конвертер «Случайно».

Отсоединить конвертер. Конвертер «Composite». Конвертер «перемещение».

*Практика*: Упражнение «Полёт пчелы».

# *Тема: Интерполяция.*

*Теория*: Понятие интерполяции. Типы интерполяции: Clamped,

линейная, постоянная, замедление, TCB. Изменение интерполяции для фиксаторов. Интерполяция по умолчанию. Панель графиков. Интерполяция До/После.

<span id="page-9-0"></span>*Практика*: Движение по точкам с разными типами интерполяции.

# **1.4 Ожидаемые результаты**

Учащиеся будут **знать:**

- основные техники создания анимации на компьютере;
- основные понятия, использующиеся в производстве анимации;
- принципы создания цифровых рисунков в графическом редакторе;
- основные принципы создания покадровой анимации;
- способы автоматизации создания анимации с помощью компьютера;
- основные принципы создания анимации в технике «перекладка».

Учащиеся будут **уметь:**

• использовать графический редактор для создания цифровыхизображений;

 использовать программу Krita для создания анимации в покадровойтехнике;

 использовать программу Synfig для создания анимации в технике «перекладка»;

 использовать программу Blender для видео-монтажа простыхпроектов.

Формируются компетенции:

- общая информационно-коммуникационная компетентность; способность создавать и обрабатывать изображений с помощью компьютерных средств;

- способность выполнять производство рисованной анимации на компьютере.

Формируются личностные качества: самостоятельность, терпение, внимание, наблюдательность, глазомер, образное мышление, воображение, художественный вкус, терпение, усидчивость, упорство в достижении желаемого результата.

Личностные результаты:

- формирование уважения к результатам труда и интеллектуальной собственности;

- понимание концепции, роли и ценности свободного программногообеспечения в современном обществе;

- формирование положительного опыта использования свободного программного обеспечения для творческой деятельности;

- понимание роли и ценности анимации в современной жизни;

формирование представлений о профессии «художник-аниматор»; мотивация к повышению своего образовательного уровня и продолжению обучения в области анимации;

- способность и готовность к общению и сотрудничеству со сверстниками и взрослыми в процессе образовательной, учебноисследовательской, творческой деятельности;

- способность и готовность к принятию ценностей здорового образажизни за счет знания основных гигиенических, эргономических и технических условий безопасной эксплуатации компьютерных средств.

Метапредметные результаты:

- развитие творческого мышления и воображения;

- развитие художественного вкуса, глазомера, слуха, чувства времени; формирование умений и навыков использования средств информационных и коммуникационных технологий в повседневной и творческой деятельности.

# <span id="page-10-0"></span>**Раздел №2. «Комплекс организационно-педагогических условий»**

<span id="page-10-1"></span>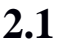

# **2.1 Календарный учебный график на 2023-2024 учебный год**

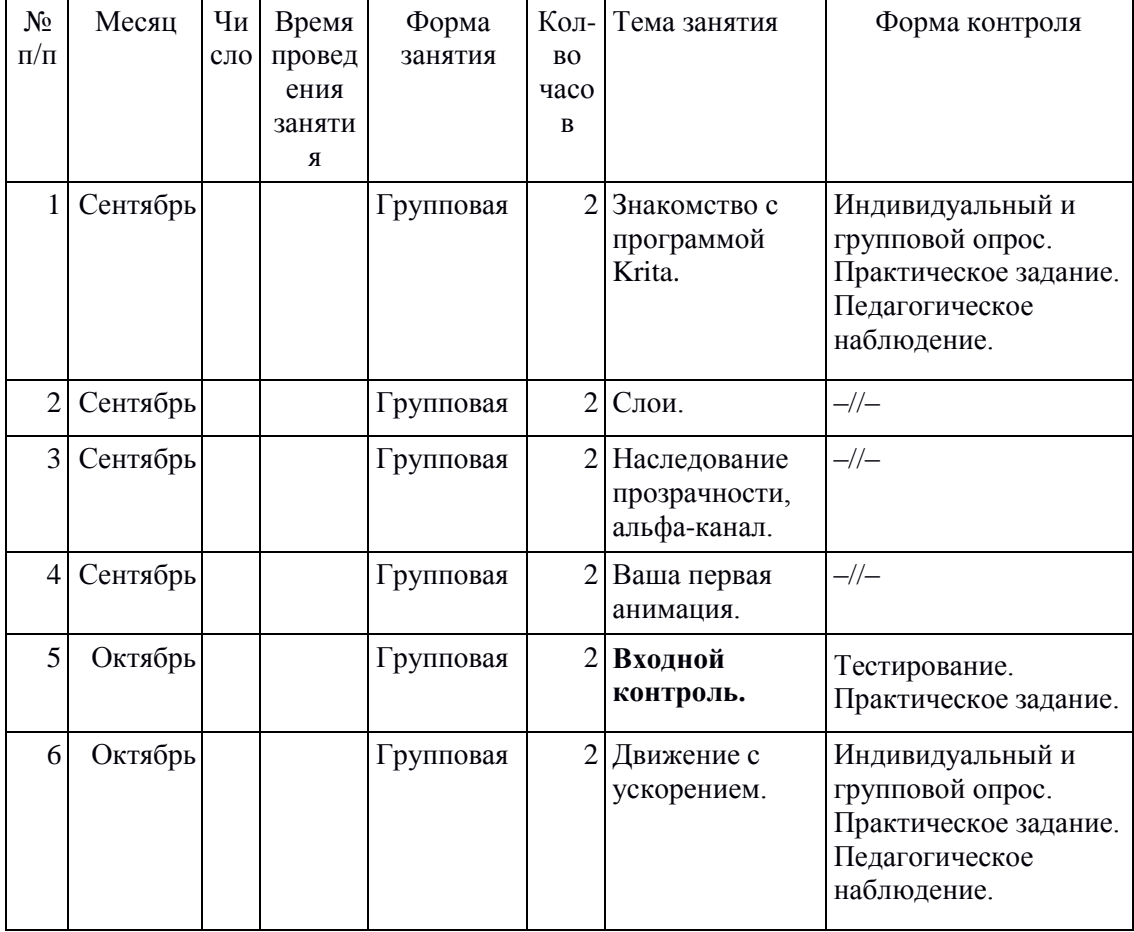

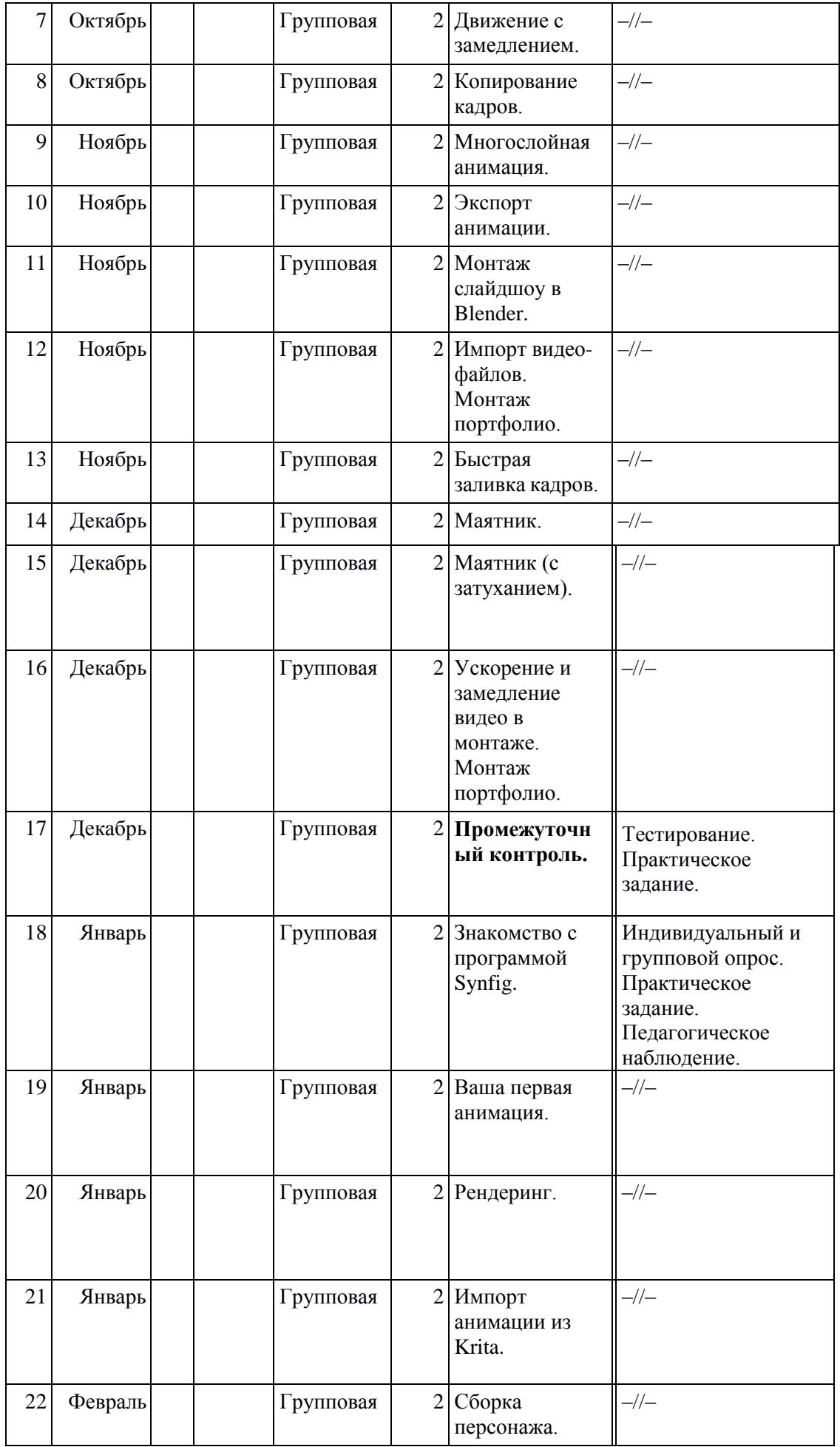

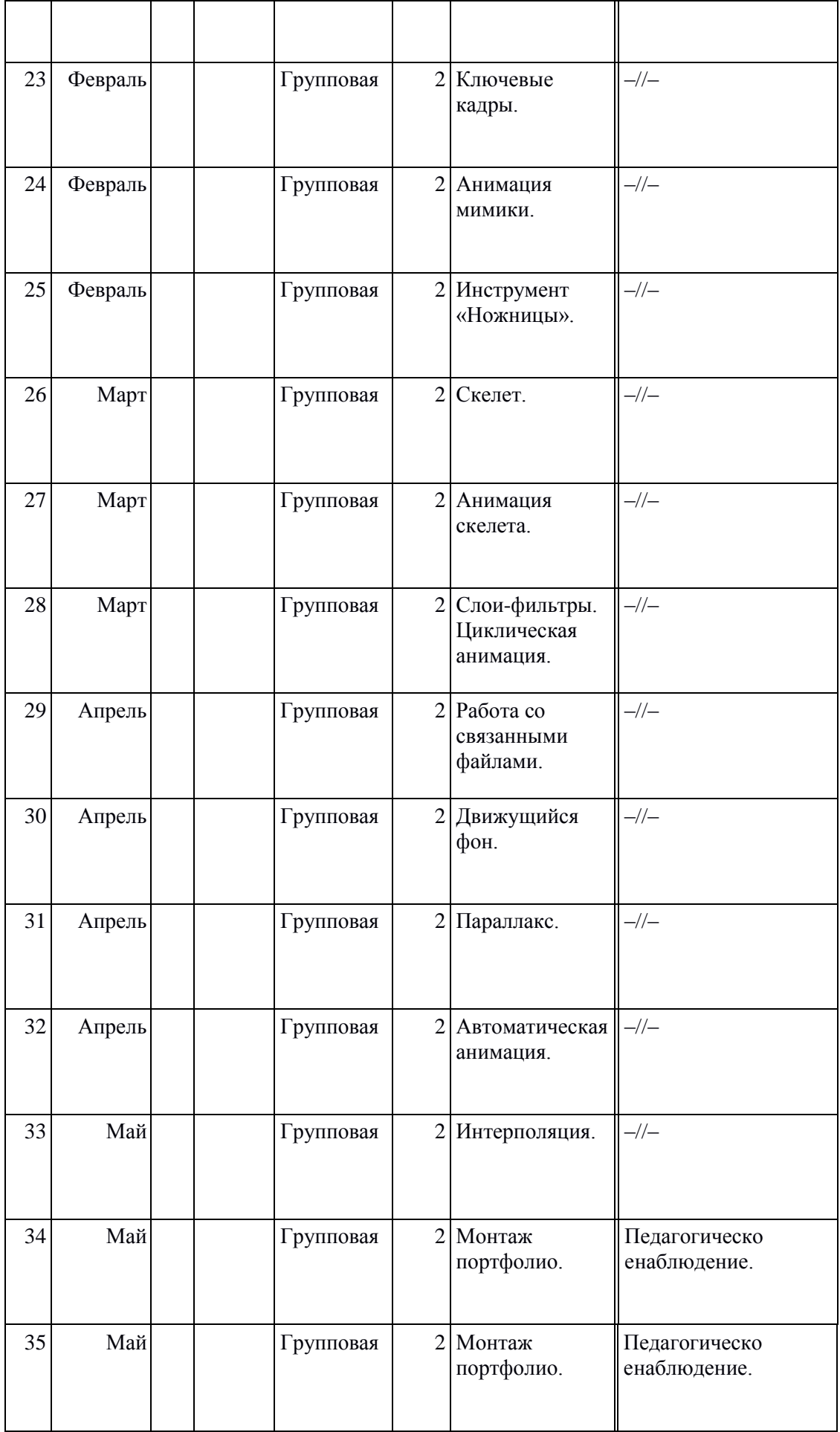

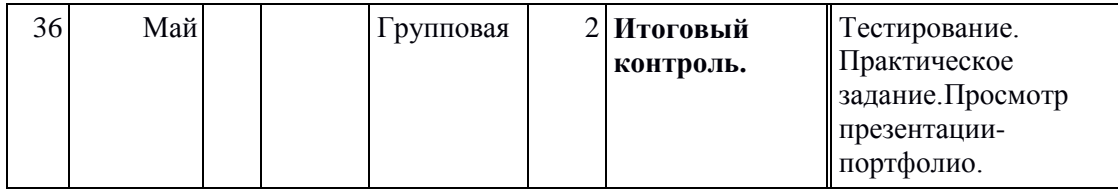

# **2.2 Условия реализации программы**

### <span id="page-13-0"></span>**Материально-техническое обеспечение:**

- Компьютерный класс на 7-10 рабочих мест.
- Средства для демонстрации материалов обучающимся с компьютера педагога – интерактивная доска или экран с проекционным аппаратомили аналогичное оборудование.

Требования к конфигурации компьютеров в компьютерном классе:

- Минимальная конфигурация
	- процессор 2 ядра 2 GHz;
	- оперативная память 4 Gb;
	- монитор с диагональю 15 дюймов;
	- жёсткий диск 60 Gb.
- Стандартная конфигурация:
	- процессор 4 ядра 2.5 GHz;
	- оперативная память 8 Gb;
	- монитор с диагональю 21 дюйм;
	- жёсткий диск SSD 120 Gb + HDD 1Tb.

Каждый компьютер должен быть оборудован графическим планшетом Wacom.

# **Информационное обеспечение:**

- Сайт онлайн-школы анимации «Morevna School» -https://morevna-school.ru/
- Канал YouTube «Morevna School» [https://www.youtube.com/channel/UC4siBh7sB15MCunYF0a](https://www.youtube.com/channel/UC4siBh7sB15MCunYF0aYgoQ) [YgoQ](https://www.youtube.com/channel/UC4siBh7sB15MCunYF0aYgoQ)
- Онлайн видео-курс «Создание анимации в Synfig Studio» [-https://www.udemy.com/synfig-studio-cutout](https://www.udemy.com/synfig-studio-cutout-animation-ru/)[animation-ru/](https://www.udemy.com/synfig-studio-cutout-animation-ru/)
- Как пользоваться Krita <https://losst.ru/kak-polzovatsya-krita>
- Сайт OpenArts.ru <https://openarts.ru/>
- Видео-уроки по программе Krita <https://4creates.com/training/223-uroki-krita-rus.html>
- Видеомонтаж в Blender [https://www.youtube.com/watch?v=0XBIZIZ](https://www.youtube.com/watch?v=0XBIZIZWtAk) [WtAkМ](https://www.youtube.com/watch?v=0XBIZIZWtAk)онтаж в Blender (уроки) [https://www.youtube.com/playlist?list=PLWfCfYPRMDr\\_O2TmoIxLlGmF](https://www.youtube.com/playlist?list=PLWfCfYPRMDr_O2TmoIxLlGmFQVL8qnInU) [QVL8qnInU](https://www.youtube.com/playlist?list=PLWfCfYPRMDr_O2TmoIxLlGmFQVL8qnInU)

#### **Кадровое обеспечение программы:**

Педагог дополнительного образования, имеющий опыт работы по данному направлению и прошедший обучение по программам профессиональной подготовки, не имеющий судимости. Приветствуется привлечение педагогов-волонтеров.

# **2.3 Формы аттестации**

### <span id="page-14-0"></span>**2.3.1 Общие положения**

В творческой мастерской осуществляется планомерная работа по проведению контроля качества освоения программных требований и развития личности обучающегося.

### **Форма отслеживания и фиксации образовательных результатов:**

Журнал учёта работы педагога

- журнал учёта выполнения практических заданий (Приложение 3); ведомости контроля успеваемости и аттестации обучающихся (Приложение  $4)$ ;
- протокол результатов индивидуальных образовательных достижений обучающихся (Приложение 5);

 диагностические карты итогов освоения дополнительной общеобразовательной (общеразвивающей) программы и развития качеств личности обучающегося (Приложение 6);

- материалы анкетирования, тестирования, практических работ и пр.; перечень готовых работ (презентация-портфолио)
- участие в конкурсах детских творческих работ, дипломы и грамоты

# **Форма предъявления и демонстрации образовательных результатов:**

- 1. Портфолио достижений творческой мастерской;
- 2. Представление работ на фестивалях/конкурсах,
- 3. Открытые занятия/мастер-классы;
- 4. Презентации.

Основной результат работы – на протяжении обучения обучающийся создаёт презентация-портфолио с музыкальным сопровождением, демонстрирующая этюды, выполненные учащимся в течение года.

#### **Требования к проведению контроля:**

Контроль успеваемости и аттестация о б учающихся осуществляется на следующих *принципах*:

- учета индивидуальных и возрастных особенностей обучающихся;
- соответствия специфике деятельности детского объединения и периоду обучения
- обязательности и необходимости; свободы выбора педагогом методов и форм проведения и оценки результатов;
- открытости проведения и предъявления результатов;
- обоснованности критериев оценки с учетом конкретного вида деятельности;
- соблюдения педагогической этики.

Контроль успеваемости и аттестация обучающихся призваны выполнять следующие *функций*:

- обучающую, т.к. создает дополнительные условия для обобщения и осмысления обучающимися полученных теоретических практических умений, навыков и знаний, приобретенного опыта деятельности;
- воспитательную, т.к. является стимулом к расширению познавательных интересов и потребностей ребенка
- развивающую, т.к. позволяет детям осознать уровень их актуального развития и определить дальнейшие перспективы;
- коррекционную, т.к. помогает педагогу своевременно выявить и устранить объективные и субъективные недостатки учебновоспитательного процесса;
- социально-психологическую, т.к. дает каждому обучающемуся возможность пережить «ситуацию успеха» и поверить в свои силы.

# **2.3.2 Текущий контроль**

Для оценки качества усвоения учащимися содержания отдельной темы, раздела, модуля и т.д. в период обучения по дополнительной общеобразовательной общеразвивающей программе проводится **текущий (тематический) контроль**, который осуществляется в следующих **формах**:

- 1. Индивидуальный и групповой опрос.
- 2. Практическое задание.

Отслеживание опыта **практической деятельности** происходит по системе зачёт/незачёт (0 или 1 балл). Во время изучения каждой темы учащимся даётся на выполнение практическое задание. Каждый обучающийся должен выполнить задание и сдать на проверку педагогу. Если задание выполнено неправильно или требует исправлений, педагог возвращаетзадание ученику на доработку. Обучающийся имеет неограниченное число попыток в пределах периода обучения по образовательной программе, до тех пор, пока задание не будет зачтено. За каждое успешно выполненное задание ученик получает 1 (один) балл, который педагог отмечает в журнале учёта выполнения практических заданий (Приложение 3).

#### **2.3.2 Контроль динамики достижений обучающихся**

Для выявления динамики продвижения обучающихся в достижении планируемых результатов освоения дополнительной общеобразовательной общеразвивающей программы реализуется система мониторинга индивидуальных образовательных достижений обучающихся, включающая следующие виды контроля и аттестации: входной контроль, промежуточнаяи итоговая аттестация.

**Входной контроль** проводится в течение первого месяца после зачисления в творческое объединение для оценки исходного уровня знаний и практических компетенций учащихся, необходимых для качественного освоения содержания дополнительной общеобразовательной общеразвивающей программы.

**Промежуточная аттестация** проводится в декабре для оценки качества усвоения учащимися содержания дополнительной общеобразовательной общеразвивающей программы по итогам учебного периода.

В конце учебного года проводится **итоговая аттестация** для оценки уровня освоения учащихся содержания всей дополнительной общеобразовательной общеразвивающей программы по итогам всего периода обучения.

Проведение входного контроля и промежуточной аттестации обязательно для обучающихся творческой мастерской.

К итоговой аттестации допускаются обучающиеся, успешно прошедшие промежуточную аттестацию и (или) демонстрирующие успешное освоение дополнительной общеобразовательной общеразвивающей программы.

Все виды контроля проводятся по специально разработанным критериям, таким образом, чтобы можно было определить отнесенность полученных данных к одному из трех уровней результативности: высокий, средний, низкий (Приложение 7).

- *высокий уровень* – успешное освоение воспитанником более 80% содержания образовательной программы, подлежащей аттестации;

- *средний уровень* – успешное освоение воспитанником от 60% до70% содержания образовательной программы, подлежащей аттестации;

- *низкий уровень* – успешное освоение воспитанником менее 60% содержания образовательной программы, подлежащей аттестации.

*Входной контроль, промежуточная и итоговая аттестация* осуществляется в следующих формах:

1. Тестирование

2. Практическое задание

Результаты входного контроля, промежуточной и итоговой аттестации оформляются педагогом в виде ведомостей контроля успеваемости и аттестации обучающихся (Приложение 4).

Количество баллов для каждого из критериев в Приложении 4 определяется следующим образом:

**Опыт освоения теоретической информации:** Выставляется балл по результатам тестирования.

**Опыт практической деятельности**: Результат выполнения практического задания оценивается по 5-бальной шкале. Эти данные вносятся в соответствующую колонку в «Журнале учёта выполнения практических заданий» (Приложение 3) — см. колонки «Входной контроль»,

«Промежуточная аттестация», «Итоговая аттестация». Далее вычисляется сумма всех баллов, набранных обучающимся за выполнение практических заданий (суммируются значения из всех колонок журнала, за исключением колонок с серым фоном). И, наконец, вычисляется «Оценочный балл» - сумма всех баллов делится на максимально возможное количество баллов и умножается на 100. Это значение заносится в «Ведомость контроля успеваемости и аттестации обучающихся» (Приложение 4) — колонка «Опыт практической деятельности».

 Все остальные колонки в Приложении 4 заполняются педагогом исходя из опыта педагогического наблюдения за обучающимися.

По результатам освоения всей дополнительной общеобразовательной общеразвивающей программы заполняется протокол результатов индивидуальных образовательных достижений обучающихся (Приложение 5).

По заявлению обучающегося, родителя (законного представителя) обучающегося, успешно закончившего обучение по программе выдается справка об окончании обучения по дополнительной общеобразовательной программе.

Рассмотрим алгоритм действий педагога при проведении **входного контроля**.

1. В процессе учебного процесса педагог отмечает выполненные учениками задания в «Журнале учёта выполнения практических заданий» (Приложение 3).

2. В определённую дату (см. календарный учебный график) проводится «Входной контроль» — тестирование и практическое задание.

3. Результаты тестирования (балл от 1-5) заносится в «Ведомость контроля успеваемости и аттестации обучающихся» (Приложение 4) колонка «Опыт освоения теоретической информации».

4. Оформляются результаты выполнения практического задания:

- Практическое задание оценивается по шкале 1-5 баллов и это

значение заносится в колонку «Входной контроль» в «Журнале учёта выполнения практических заданий» (Приложение 3).

- В «Журнале учёта выполнения практических заданий» (Приложение 3) заполняется колонка «Сумма баллов (вх. контроль)» - сумма баллов во всех предыдущих колонках (за исключением колонок с серым фоном).

- Далее, в «Журнале учёта выполнения практических заданий» (Приложение 3) заполняется колонка «Оценочный балл (сумма\*100/47)» количество баллов из предыдущей колонки умножается на 100 и делится на 47 (максимальное количество баллов). Полученное значение округляется до целого числа.

- Значение из колонки «Оценочный балл (сумма\*100/47)» заносится в «Ведомость контроля успеваемости и аттестации обучающихся» (Приложение 4) – колонка «Опыт практической деятельности».

5. Все остальные колонки в «Ведомости контроля успеваемости и аттестации обучающихся» (Приложение 4) заполняются педагогом исходя из данных наблюдения.

# **2.4 Методические материалы**

<span id="page-18-0"></span>Образовательный процесс построен таким образом, что на протяжении года учащиеся выполняют упражнения (этюды), которые направлены на формирование определённых базовых умений. Каждое занятие построено так, что в конце него учащийся выполняет некоторое практическое задание (этюд) и получает конкретный результат собственной работы, который можно продемонстрировать друзьям/родителям. В конце обучения каждый учащийся собирает все свои выполненные упражнения в портфолио- презентацию, которая служит итогом его работы и демонстрацией приобретённых умений и навыков.

В первом полугодии учащиеся осваивают программу Krita, в которой процесс создания анимации происходит традиционным способом - кадр-закадром (покадрово). На данном этапе происходит отработка изобразительных навыков, представления о характере движения, формируется чувство времени и ритма, понятия "тайминг" и "спэйсинг".

Во втором полугодии учащиеся знакомятся с программой Synfig, в которой анимация создаётся по ключевым позициям, т.е. полу- автоматически. Этот способ позволяет создавать скелетную анимацию в технике «компьютерная перекладка», компоновать сложные сцены со смешанными техниками, а также создавать работы в форматах «моушен- дизайн» и «инфографика».

Также, в учебном плане присутствует несколько занятий по основам монтажа, чтобы учащиеся в завершении обучения могли самостоятельно "сшить" свои этюды в итоговую презентацию-портфолио.

Каждое занятие подразумевает изложение теоретического материала и практическое задание на соответствующую тему. Для выполнения задания предоставляется исходный материал, образец выполненного задания и

наглядный материал.

**Разноуровневость программы** обеспечивается за счёт дифференциации исходного материала:

1. Стартовый уровень — учащийся использует исходный материал, предоставленный педагогом.

2. Базовый уровень — учащийся использует в качестве исходного материала результаты своей работы, полученные на предыдущем мастерклассе. Либо (при отсутствии таковой возможности) подготавливает заданный педагогом материал самостоятельно.

3. Продвинутый уровень — учащийся полностью самостоятельно подготавливает исходный материал в соответствии с собственной идеей и самостоятельно реализует задание мастер-класса.

Общая структура занятия:

- повторение предыдущей темы;

- объявление темы занятия, демонстрация ожидаемого результата;

- теоретическая часть;

- образец выполнения практического задания;

- выполнение практического задания;

- контроль результатов.

#### **Формы проведения занятий:**

- Групповая.

Основные формы организации познавательной деятельности: индивидуальная, групповая, фронтальная.

Основные методы обучения: объяснительно-иллюстративный, репродуктивный, частично-поисковый, проблемный, исследовательский.

Активно применяется наставничество.

#### **Методическое обеспечение:**

Методические материалы и разработки уроков опубликованы в свободном доступе на сайте [https://brjio-school.ru/.](https://brjio-school.ru/)

### **2.5 Список литературы**

#### **Для педагога:**

<span id="page-20-0"></span>1. Анофриков П.И. Принцип работы детской студии мультипликации Учебное пособие. Детская киностудия «Поиск» / П.И. Ануфриков. - Новосибирск, 2008 г. – 20 с.

2. Бэдли Х. Как монтировать любительский фильм. Искусство / Х. Бэдли. - Москва – 1971 г. – 80 с.

3. Велинский Д.В. Технология процесса производства мультфильмов в техниках перекладки. Методическое пособие для начинающих мультипликаторов. Детская киностудия «Поиск» / Д.В. Велинский. - Новосибирск, 2004 г. – 34 с.

4. Воскресенская И.Н. Звуковое решение фильма./ И.Н. Воскресенская. - М.: Искусство, 1978.

5. Иткин В. Карманная книга мульт-жюриста. Учебное пособие для начинающих мультипликаторов. Детская киностудия «Поиск» / В. Иткин. – Новосибирск, 2006 год. – 20 с.

6. Красный Ю.Е. Мультфильм руками детей / Ю.Е. Красный, Л.И. Курдюкова. – Москва., 1990 г. – 175 с.

#### **Для обучающихся:**

1. Бруссе. Т.Г. Как снимают мультфильмы: Пер. с англ. / Т.Г.Бруссе., К.Бартон.– М.: Искусство. 1971.

2. Вильямс Р. Набор для выживания аниматора: Пер. с англ. / Р. Вильямс. - М.: Faber & Faber, 2002.

3. Данелия Г. Безбилетный пассажир. Байки кинорежиссера / Г. Данелия. - М.: 1С-Паблишинг, 2007.

4. Дмитриев К.И. Создание анимации в программе Synfig Studio [Электронный ресурс] // Библиотека курсов Udemy. — Режим доступа: <https://www.udemy.com/synfig-studio-cutout-animation-ru/> (дата обращения 20.05.2021.

5. Митта А. Кино между адом и раем. / А. Митта. — М.: Подкова, 1999г.

6. Снимаем цифровое кино, или Голливуд на дому. / Полноцветное издание / Пер. с англ. А. Раздобарина. — СПб.: Питер, 2006. — 175 с : ил.

# **Приложения**

# <span id="page-21-1"></span><span id="page-21-0"></span>*Приложение 1. Содержание инструктажа по технике безопасности*

# **I. Общие требования безопасности**

1. Соблюдение данной инструкции обязательно для всех обучающихся, работающих в кабинете.

2. Бережно относиться к компьютерной технике.

3. Спокойно, не торопясь, входить и выходить из кабинета, не задевая столы и аппаратуру.

- 4. Точно выполнять указания педагога.
- 5. Быть дисциплинированными и внимательными на занятиях.
- 6. Не загромождать проходы портфелями и сумками.
- 7. Не двигать аппаратуру без разрешения педагога.
- 8. Не садиться на трубы и радиаторы водяного отопления.
- 9. Травмоопасность в кабинете ИВТ:
	- при включении аппаратуры в электросеть
	- электромагнитное излучение

# **II. Требования безопасности перед началом занятий**

- 1. Входить в кабинет по указанию учителя, соблюдая порядок и дисциплину.
- 2. Подготовить своё рабочее место ( тетрадь и ручку для записей).
- 3. Не включать аппаратуру без указания педагога.
- 4. При слабом зрении одеть очки.

# **III. Требования безопасности во время занятий**

1. При работе на ПЭВМ соблюдать правильную посадку: сидеть прямо, не сутулясь, опираясь областью лопаток на спинку стула, с небольшим наклоном головы вперёд; предплечья должны опираться на поверхность стола; уровень глаз должен приходиться на центр экрана.

2. Соблюдать расстояние от глаз до экрана ( 50-70 см)

3. Соблюдать длительность работы на ПЭВМ ( в течение урока не более 20- 25 минут ).

- 4. Делать гимнастику для глаз через каждые 15 минут работы с дисплеем.
- 5. Не трогать разъёмы соединительных кабелей.
- 6. Не прикасаться к питающим проводам и устройствам заземления.
- 7. Не прикасаться к экрану и тыльной стороне монитора.
- 8. Не класть на монитор и клавиатуру книги, диски, тетради.
- 9. Не работать во влажной одежде и влажными руками.

10.Не выполняйте работы, не предусмотренные заданием педагога.

# **IV. Требования безопасности в аварийных ситуациях**

1. При появлении запаха гари немедленно прекратить работу, выключить аппаратуру и сообщить педагогу.

2. Не пытайтесь самостоятельно устранить неисправность, сообщите о нейучителю.

3. В случае пожара, по указанию учителя, без паники, организованно покиньте кабинет.

4. В случае травматизма обратитесь за помощью к педагогу.

# **V. Требования безопасности по окончании занятий**

- 1. Не оставляйте своё рабочее место без разрешения педагога.
- 2. По окончании работы отключите аппаратуру от электропитания.
- 3. Приведете в порядок рабочее место.
- 4. О всех недостатках, обнаруженных во время работы, сообщить педагогу.

#### *Приложение 2. Перечень основных понятий*

<span id="page-23-0"></span>**Аниматик** – анимированная раскадровка, включающая основные монтажные приемы будущего фильма: расположение объектов в кадре, движение камеры и т.п., и отснятая в хронометраже будущих сцен, с репликами.

Анимация (от фр. animation) – оживление, одушевление. Слова «Мультипликация» и «Анимация» в современном русском языке нередко используются в качестве синонимов, несмотря на различное происхождение этих слов и их значений (денотатов). При этом в профессиональных кругах второе преобладает, будучи частью международного профессионального жаргона, таких понятий как аниматик и т.п.

**Компоновка** – ключевая фаза мультипликата, определяющая характер и направление движения.

**Лимитированная анимация** – анимация, в которой используется как можно больше повторов уже сделанных фаз и в большем объеме используется статика. Как правило, в такого рода фильмах на секунду экранного времени затрачивается не более 6 рисунков. Лимитированная анимация требует такого же мастерства от одушевителя, как и классическая (т.е. максимально детализированная), поскольку здесь приходится создавать иллюзию действия самыми экономными средствами.

**Мультипликат** – ключевые компановки, которые создает художникмультипликатор (аниматор).

**Мультипликация** (от лат. multiplicatio – умножение, увеличение, возрастание, размножение) – технические приёмы получения движущихся изображений, иллюзий движения и/или изменения формы объектов (морфинг) с помощью нескольких или множества неподвижных изображений и сцен.

**Мультстанок** – специальным образом оборудованная кинокамера и съемочной стол, где последовательно монтируются и снимаются в ярусах и слоях кадры анимации.

**Перекладка** – технология анимации, в основе которой лежит плоская марионетка. Персонажи вырезаны из плотной бумаги, целлулоида, двигаются (анимируются) непосредственно под камерой.

**Пиксилляция** – собранное заново по кадрам с новым таймингом и от этого ставшее условным движение живого актера.

**Раскадровка** – последовательность рисунков, определяющих монтажные планы.

**Статика** – наиболее устойчивое положение персонажа, которое можно держать в кадре длительное время. Несет функцию точки в предложении. Рисунок, предназначенный для статики, делается обычно с большей тщательностью, чем остальные фазы.

**Тайминг** – английское слово «timing» не имеет аналога в русском языке. Оно может означать темпоритм, синхронизацию, хронометраж. В анимации его следует понимать как расчет движения во времени и пространстве. Это та часть одушевления, которая придает движению смысл. Основные принципы тайминга в анимации: 1. Точная мизансценировка и композиция кадра. 2. Расчет времени на подготовку зрителя к предстоящему событию, на само действие и затем на реакцию зрителя на это событие.

**Тотальная анимация** – анимация, в которой в каждом кадре перерисовываются не только персонажи, но и фон. Каждая картинка рисуется полностью.

**Фаза** – промежуточное положение между компоновками.

**Фазовка** – создание промежуточных фаз движения.

**Черновой мультипликат** – мультипликат до прорисовки.

**Экспозиционный лист** (Exposhure List) – табличная форма, передающая последовательность фазованных рисунков, слоистое построение сцены, синхрон со звуковыми фразами, работу камеры, служебные пометки и т.д. Один из основных подписываемых и утверждаемых документов. Определяет, какие элементы сцены подлежат сканированию и закраске, в каких кадрах они расположены и какие слои собой представляют, как должна вести себя камера и т. д. На многих американских мультстудиях пользуются листами, вмещающими 96 кадров (4 секунды). При работе для ТВ, где скорость проекции 25 кадра в секунду, применяют листы в 100 кадров. В советских и российских студиях экспозиционный лист рассчитан на 52 кадра, что равно 1 метру кинопленки.

# *Приложение 3. Журнал учёта выполнения практических заданий*

**Название программы:** 

**Учебный период: ФИО педагога:**

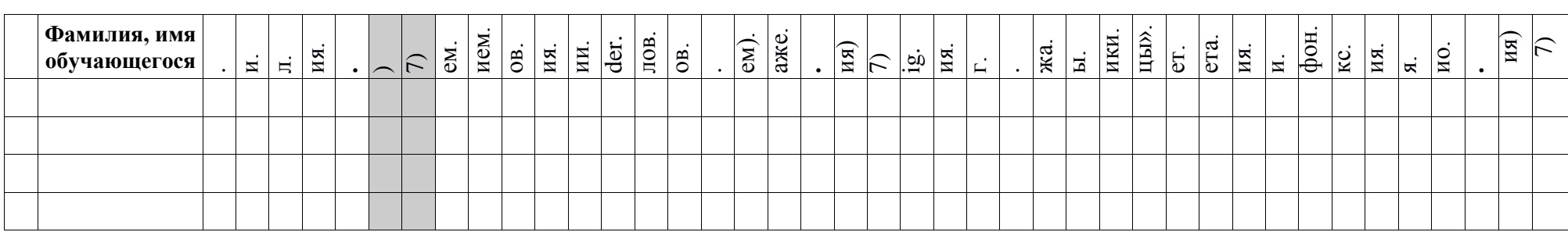

**Дата: Подпись: ФИО педагога:**

# *Приложение 4. Ведомость контроля успеваемости и аттестации обучающихся*

**Вид контроля / аттестации** (входной контроль, промежуточная, итоговая аттестация)

**Название программы:** 

**Учебный период: ФИО педагога:**

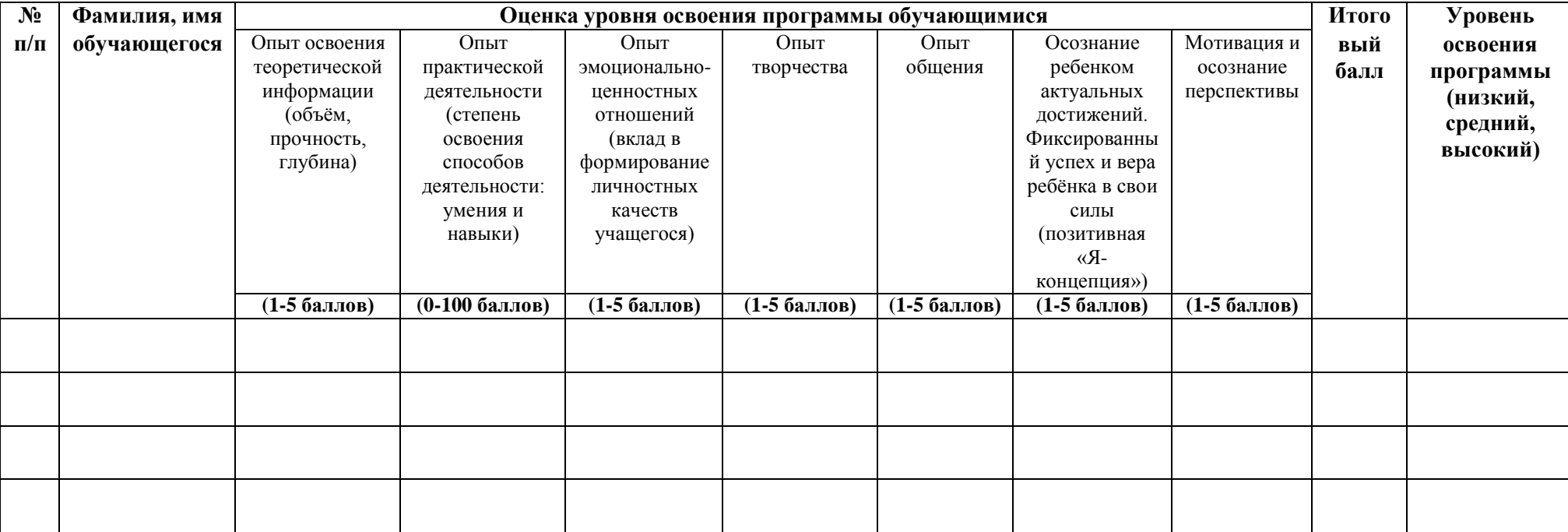

# *Приложение 5. Протокол результатов индивидуальных образовательных достижений обучающихся*

**Название программы:** 

**Учебный период: ФИО педагога:**

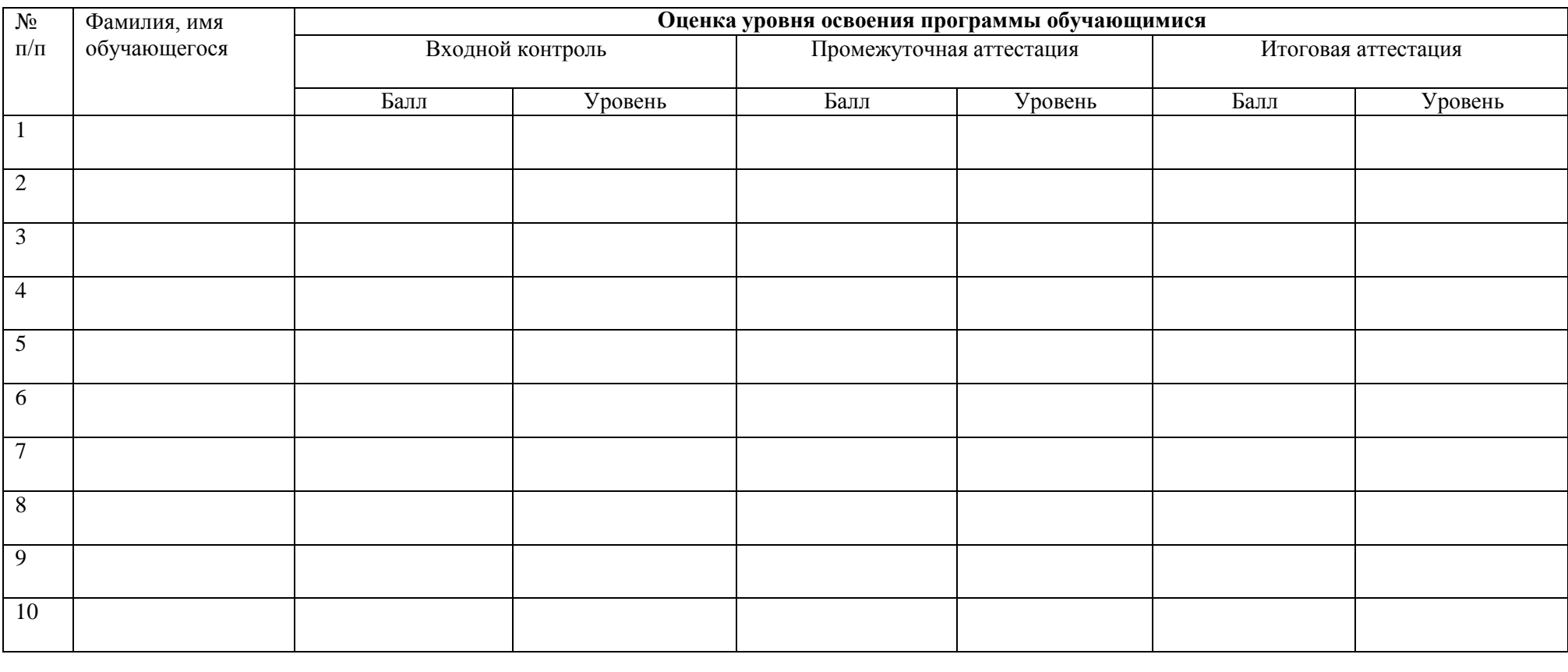

**Дата: Подпись: ФИО педагога:**

# *Приложение 6. Диагностическая карта итогов освоения дополнительной общеобразовательной*

# *(общеразвивающей) программы и развития качеств личности обучающегося*

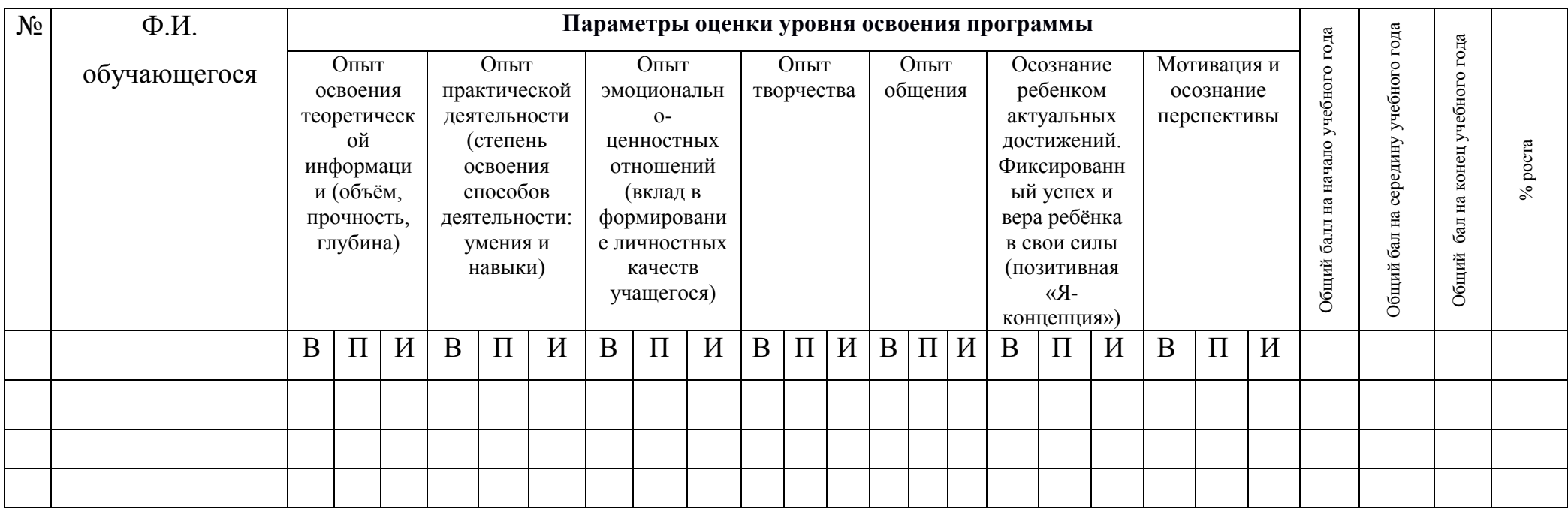

#### **Критерии оценки уровня освоения программы:**

- Низкий уровень (0-69 баллов)
- Средний уровень (70-99 баллов)
- Высокий уровень (100-130 баллов)

В – входной контроль, П- промежуточная аттестация, И – итоговая аттестация

Обучающийся считается полностью выполнившим программу, если на конец года он имеет от 2 и выше средний балл.

# *Приложение 7. Карта аттестации обучающегося по дополнительной общеобразовательной (общеразвивающей) программе*

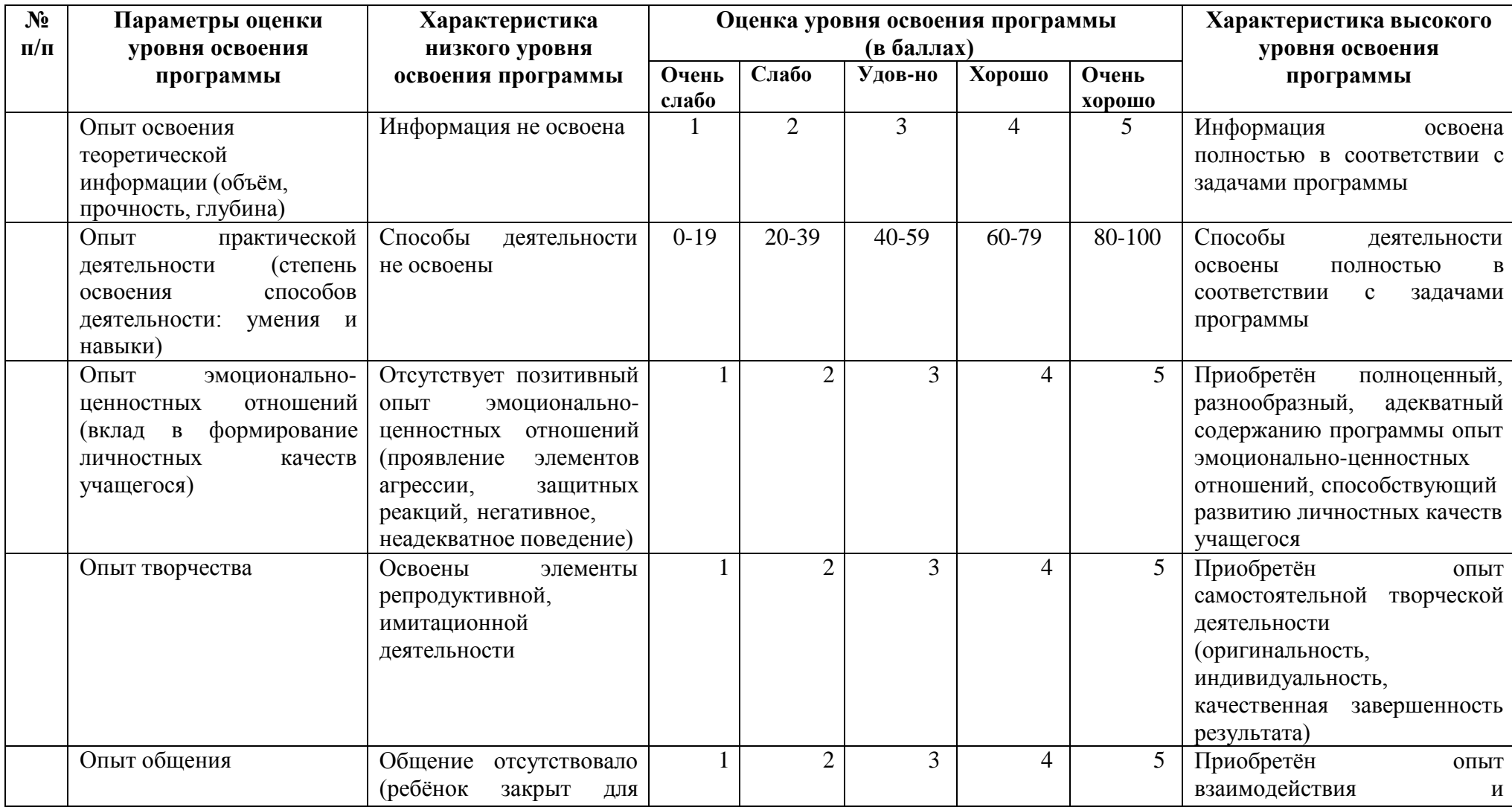

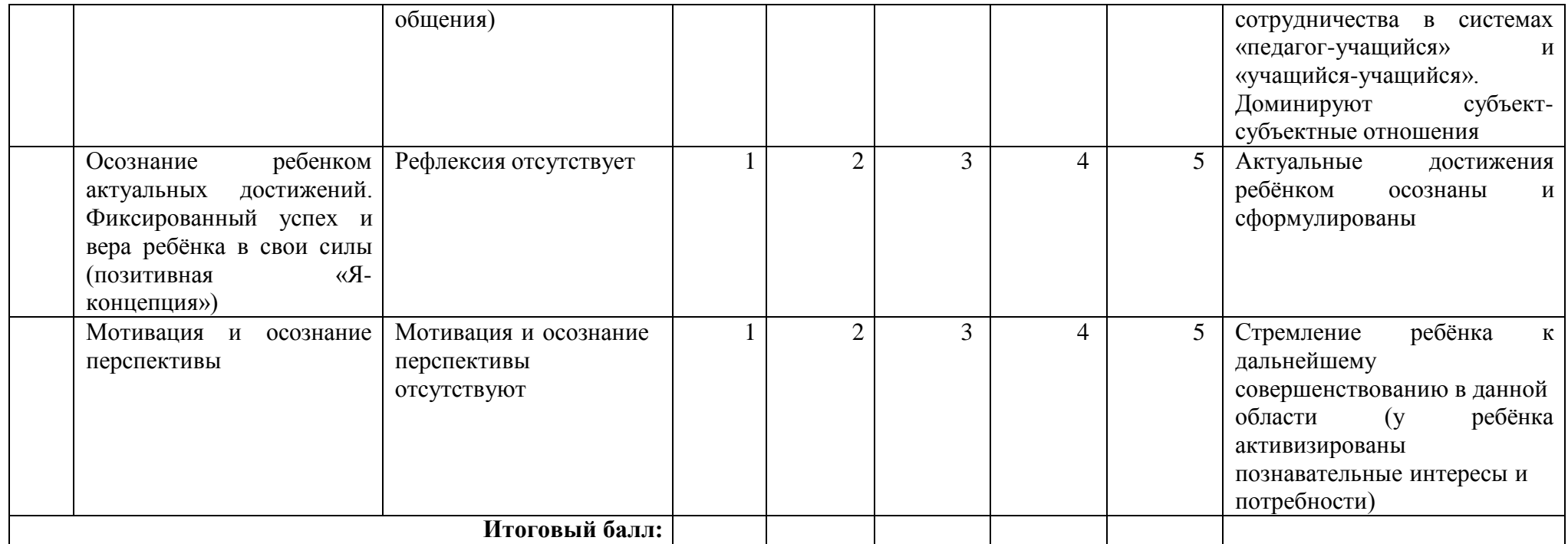

Общая оценка уровня освоения программы:

- 0-69 баллов программа освоена на низком уровне;
- 70-99 баллов программа освоена на среднем уровне;
- 100-130 баллов программа освоена на высоком уровне.